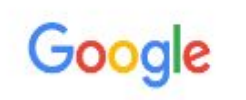

#### Vpn εκπα

 $\times$ 

Q O<sub>A</sub>a **国 Ειδήσεις**  $\boxed{P}$  BívTEO **4** Εικόνες V Χάρτες : Περισσότερα Ρυθμίσεις Εργαλεία

Περίπου 4.090 αποτελέσματα (0.42 δευτερόλεπτα)

www.noc.uoa.gr > eikoniko-idiwtiko-diktyo-vpn ▼

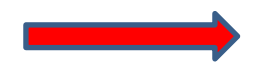

# Εικονικό ... - Κέντρο Λειτουργίας και Διαχείρισης Δικτύου - ΕΚΠΑ

Εθνικό και Καποδιστριακό Πανεπιστήμιο Αθηνών. ... Η Υπηρεσία Σύνδεσης μέσω Ιδεατού Δικτύου (VPN) παρέχει σε όλα τα μέλη της Πανεπιστημιακής Κοινότητας ... Δεν υπάρχουν: media | Πρέπει να περιλαμβάνει τον όρο: media Windows · Βιβλιοθηκη και κεντρο ... · Proxy Server

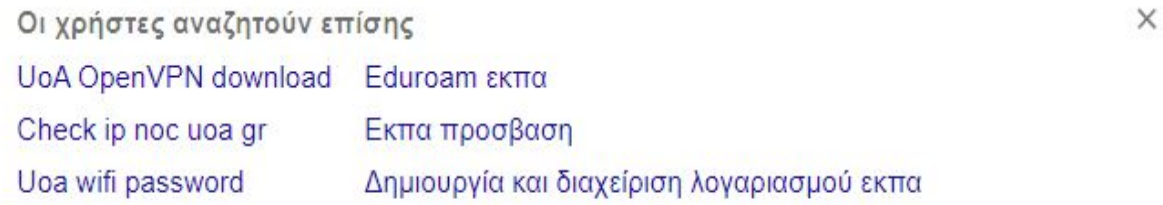

www.noc.uoa.gr > syndesh-sto-diktyo > odhgies-xrishs  $\star$ 

# Οδηγίες ... - Κέντρο Λειτουργίας και Διαχείρισης Δικτύου - ΕΚΠΑ

Εθνικό και Καποδιστριακό Πανεπιστήμιο Αθηνών. ... Αρχική σελίδα » Σύνδεση στο Δίκτυο » Εικονικό Ιδιωτικό Δίκτυο (VPN) » Οδηγίες Χρήσης. Σύνδεση στο ...

Δεν υπάρχουν: <del>media</del> | Πρέπει να περιλαμβάνει τον όρο: media

#### Library Genesis  $x +$ **x** x ax

noc.uoa.gr/syndesh-sto-diktyo/eikoniko-idiwtiko-diktyo-vpn.html ραλής |

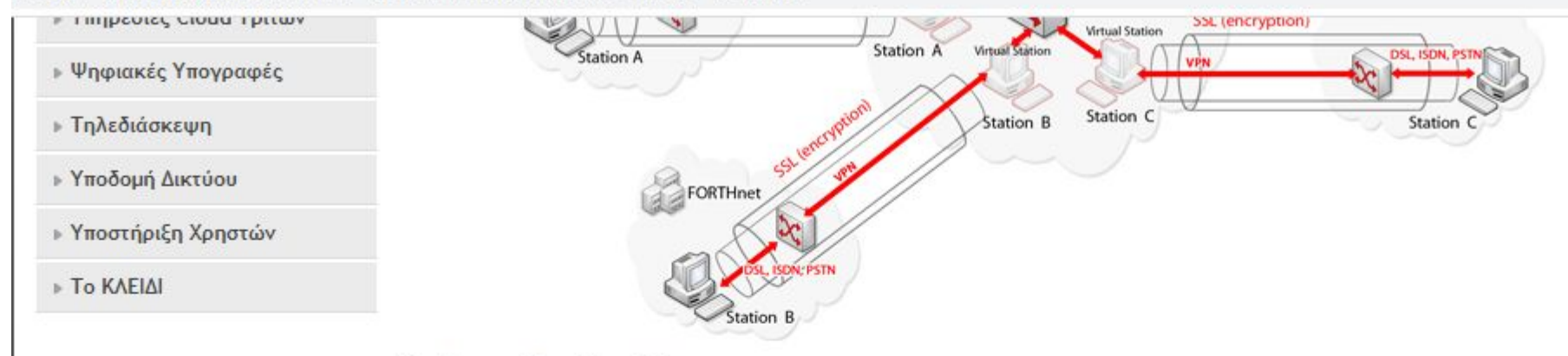

### Χρήση - Προϋποθέσεις

Μερικές από τις δυνατότητες της υπηρεσίας Εικονικού Ιδιωτικού Δικτύου, είναι οι εξής:

- Ασφαλής πρόσβαση στις υποδομές του Πανεπιστημίου Αθηνών από απομακρυσμένα δίκτυα.
- Πρόσβαση στις ηλεκτρονικές βιβλιοθήκες του Υπολογιστικού Κέντρου Βιβλιοθηκών από απομακρυσμένα δίκτυα ή εναλλακτικά δίκτυα πρόσβασης (πχ ADSL).
- Δυνατότητα πρόσβασης στους προσωπικούς υπολογιστές, μέσω τοπικού δικτύου.

Απαραίτητη προϋπόθεση για να χρησιμοποιήσετε αυτή την υπηρεσία, είναι να έχετε λογαριασμό στο Κέντρο Λειτουργίας και Διαχείρισης Δικτύου.

#### Αναλυτικές Οδηγίες Εγκατάστασης και Χρήσης

- Windows
- Android
- Apple MacOS X
- Linux
- **.** Οδηγίες Χρήσης

Για οποιοδήποτε άλλο λειτουργικό σύστημα δίνεται ενδεικτικά το ακόλουθο αρχείο ρυθμίσεων (UoA.ovpn).

#### Κέντρο Λειτουργίας και Διαχείρισης Δικτύο

· Ανακοινώσεις · Αναζήτηση · Συχνές Ερωτήσεις · Χάρτης ιστοτόπου · Επικοινωνία

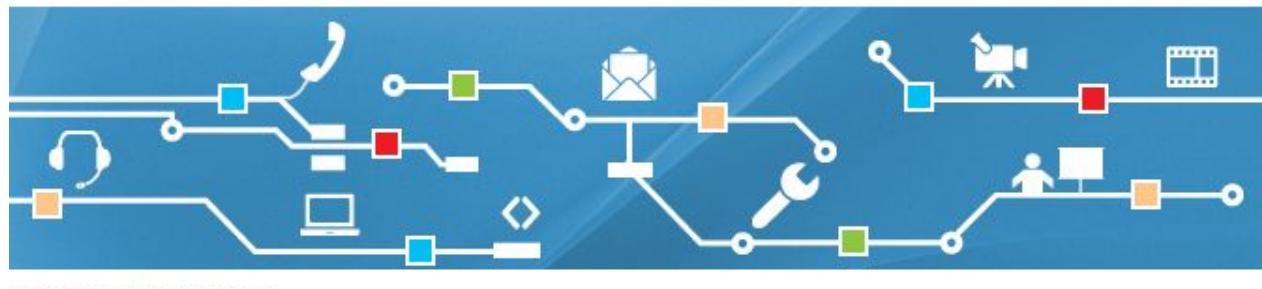

ικό Δίκτυο (VPN) » Windows

#### Windows

- **• Αφού πατήσετε να κατέβει το πρόγραμμα θα ακολουθήσετε τις οδηγίες που γράφει παρακάτω.**
- Κατεβάζετε στον υπολον <u>ένο</u>αμμα εγκατάστασης : uoa\_vpn.exe Διαδολ τασης:
- **• After clicking to download the program you will follow the instructions below.**

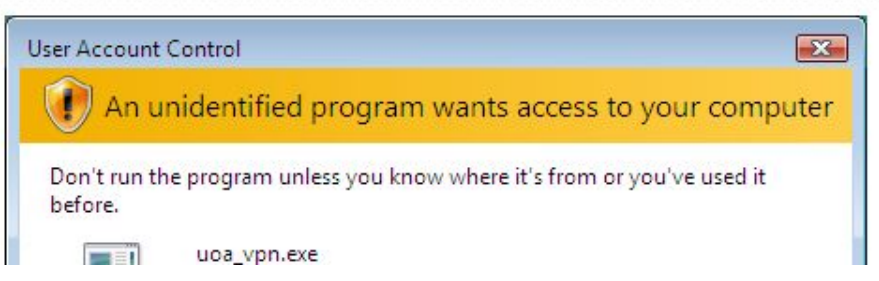

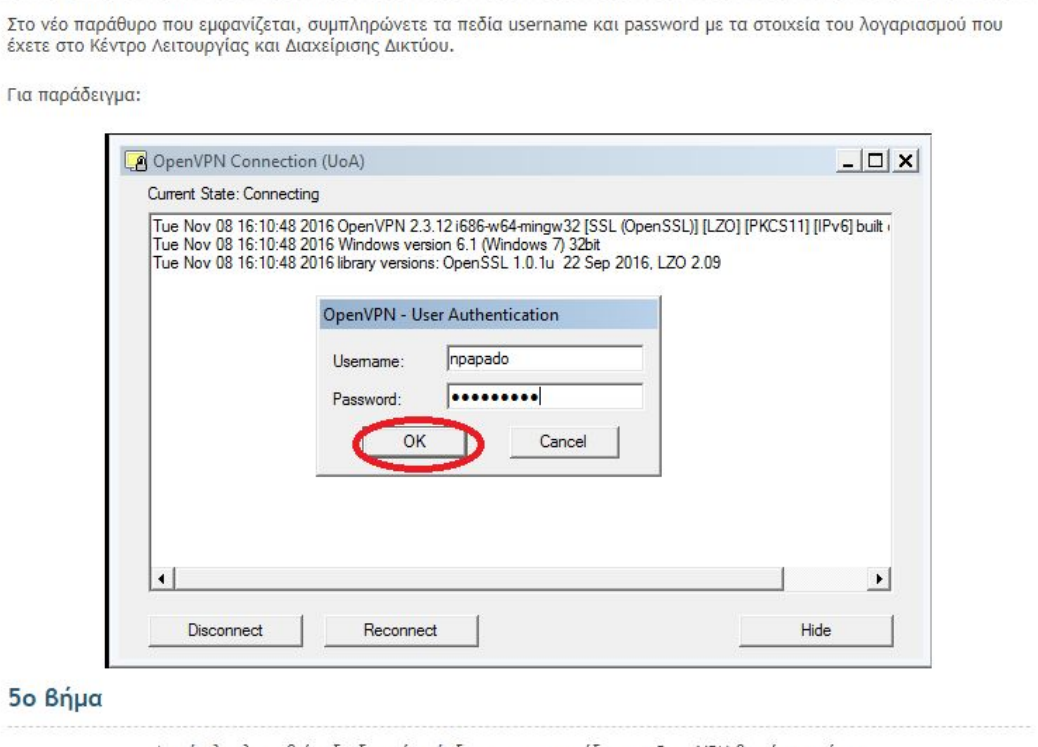

. Αφού ολοκληρωθεί η διαδικασία σύνδεσης , το εικονίδιο του OpenVPN θα γίνει πράσινο

- **• Σε αυτό το σημείο, θα βάλετε τους κωδικούς με τους οποίους συνδέεστε στο eclass**
- **• At this point, you will enter the username and the password with which you connect to the eclass.**
- Εφόσον έχετε εγκαταστήσει πλέον το VPN του ΕΚΠΑ, μπορείτε να μπείτε σε διάφορα site με βιβλιογραφία και να κατεβάσετε ελεύθερα ό,τι θέλετε.
- Once you have the EKPA VPN installed, you can find various bibliographic sites and download whatever you want.

# **Sites:**

- 1. <http://libgen.li/>
- 2. <https://www.academia.edu/>
- 3. <https://www.researchgate.net/>
- 4. <https://peerlibrary.org/>
- 5. <https://scholar.google.com/>
- 6. <https://www.sciencedirect.com/>